# Example: **Jena and Fuseki**

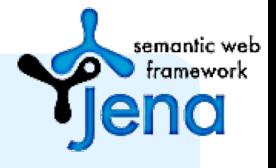

## **Jena and Fuseki**

- **Jena** is a solid and widely used system
	- Scales reasonably well using its TDB native store
	- Has support for reasoning via a native rules engine and an API for DIG-compliant reasoners
	- Subsets run on Android phones
- Fuseki is a sparql endpoint that complements Jena
- Both are easy to install and use with Java or any other language via the API or endpoint

# **Download jena and fuseki**

- Ø **curl -O http://www.apache.org/dist/jena/binaries/apachejena-2.11.1.tar.gz**
- Ø **curl -O http://www.apache.org/dist/jena/binaries/jenafuseki-1.0.1-distribution.tar.gz**
- **> tar -xzf jena-fuseki-0.2.6-distribution.tar.gz**
- **> tar -xzf apache-jena-2.10.0.tar.gz**
- **> rm \*.gz**
- $>$   $\mathbf{ls}$

apache-jena-2.10.0 jena-fuseki-0.2.6

- **> export JENA=/Users/finin/.../apache-jena-2.10.0/**
- Ø **export FUSEKI=/Users/finin/S.../jena-fuseki-0.2.6/**
- Ø **export TS=/Users/finin/S…/examples/triplestore/**

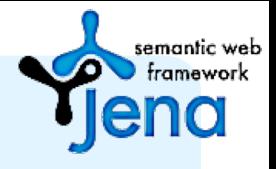

## **Start the Fuseki server**

# create directory for the RDF data

## **> Mkdir \$TS/MYTDB**

# launch server allowing updates, using our data directory

- # and naming the default store ds
- **> cd \$FUSEKI**

### **> fuseki-server --update --loc=/Users/finin/MYTDB /ds &**

17:01 INFO Server :: TDB dataset: directory=/Users/finin/MYTDB 17:01 INFO Server :: Dataset path = /ds 17:01 INFO Server :: Fuseki 0.2.5 2012-10-20T17:03:29+0100 17:01 INFO Server :: Started 2013/03/31 17:01:20 EDT on port 3030

# put some data into it from a file

**> s-put http://localhost:3030/ds/data default Data/books.ttl**

## **Add some data**

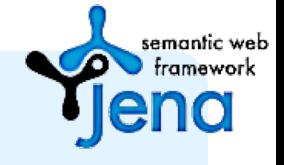

#### **> Head Data/books.ttl**

@prefix dc: <http://purl.org/dc/elements/1.1/> .

@prefix vcard: <http://www.w3.org/2001/vcard-rdf/3.0#> .

@prefix ns: <http://example.org/ns#> .

@prefix : <http://example.org/book/> .

**> s-put http://localhost:3030/ds/data default Data/books.ttl** 18:00 INFO Fuseki :: [2] PUT http://localhost:3030/ds/data?default 18:00 INFO Fuseki :: [2] 204 No Content

## **Access Fuseki via Browser**

semantic web framework ena

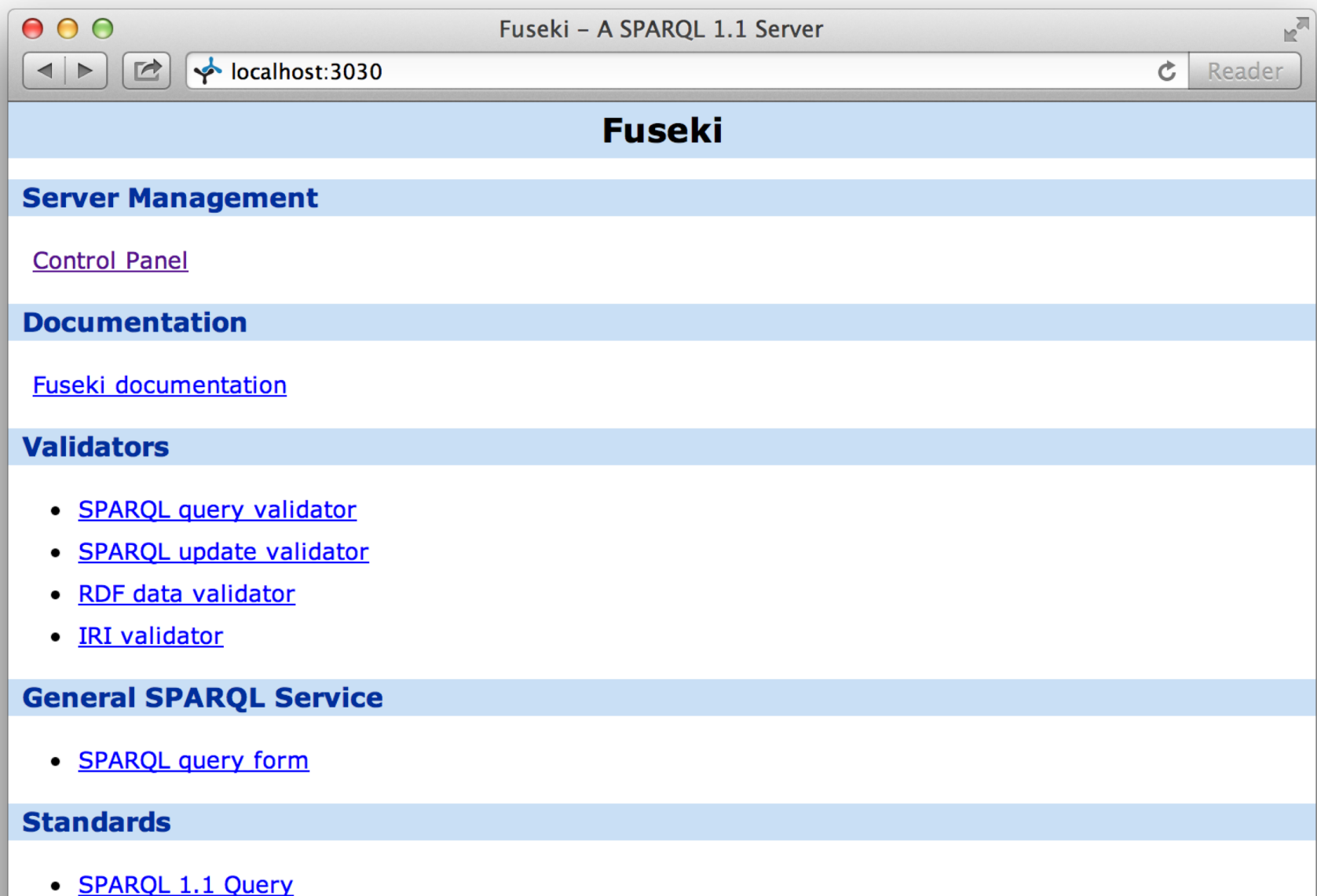

## **Control panel: select the store Tena**

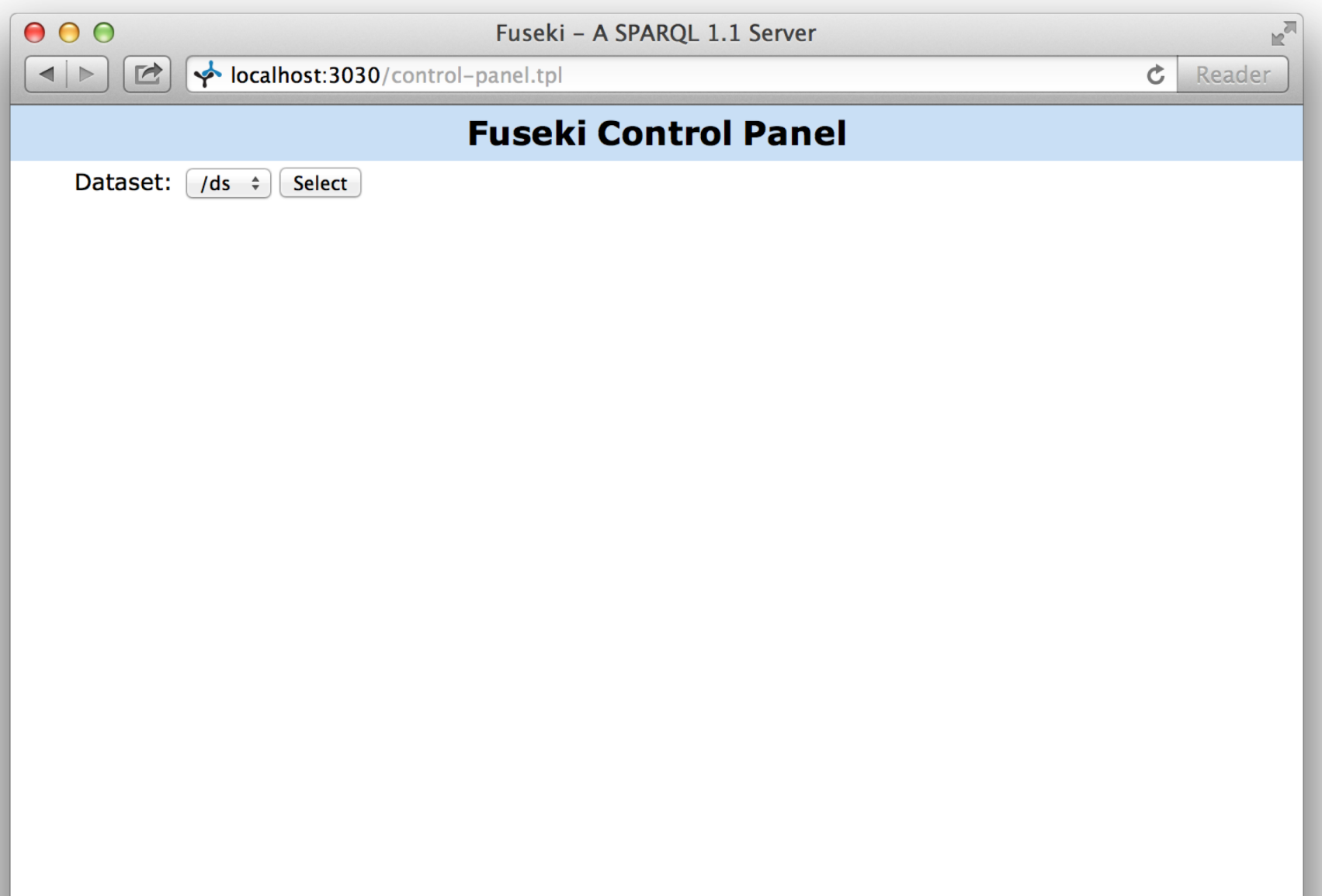

## **Enter a SPARQL query**

semantic web framework

eno

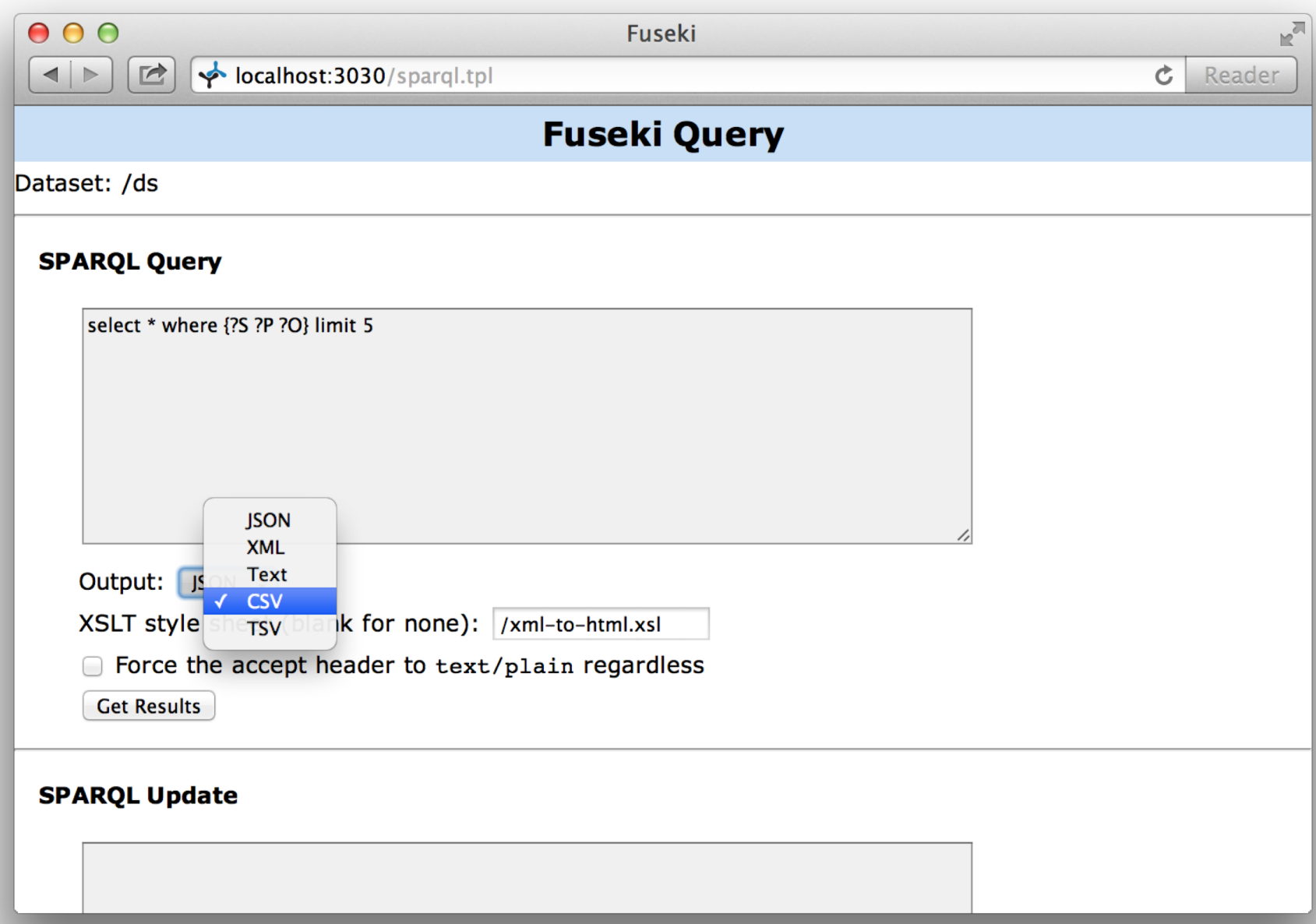

## **Here are the results**

semantic web

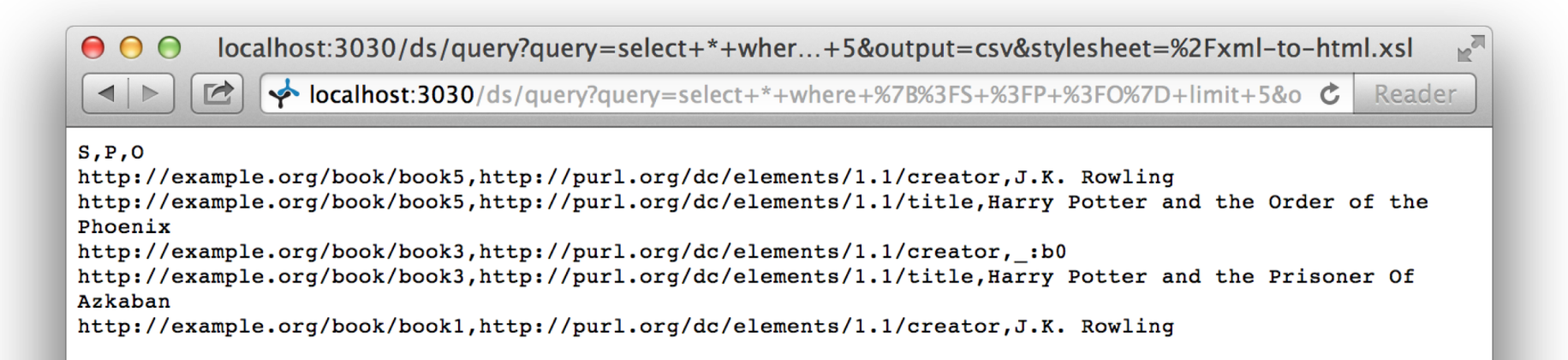

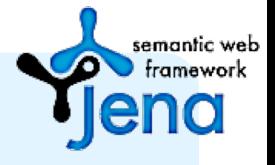

## **Other interactions**

• From the control panel you can also

- Enter SPARQL update queries
- Upload a file of RDF data into the store
- To bulk load data, use Jena's tdbloader command
	- Loads at ~50K triples/sec
	- $-$  ~ 80 minutes to ~250M triples in DB pedia's dataset

## **For CIA Fact Book**

PREFIX rdf: <http://www.w3.org/1999/02/22-rdf-syntax-ns#> PREFIX rdfs: <http://www.w3.org/2000/01/rdf-schema#> PREFIX ciafb: <http://www.cia.gov/cia/publications/factbook#>

```
SELECT *
WHERE {
 ?C ciafb:Name ?N;
    ciafb:Area ?A
}
limit 10
```